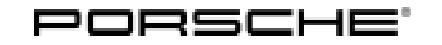

# Symptom-based workshop manual Service

127/19ENU <sup>9196</sup> 9

### **Symptom - White Message in the Instrument Cluster "Emergency Call Function Fault - Service Necessary" (SY 127/19)**

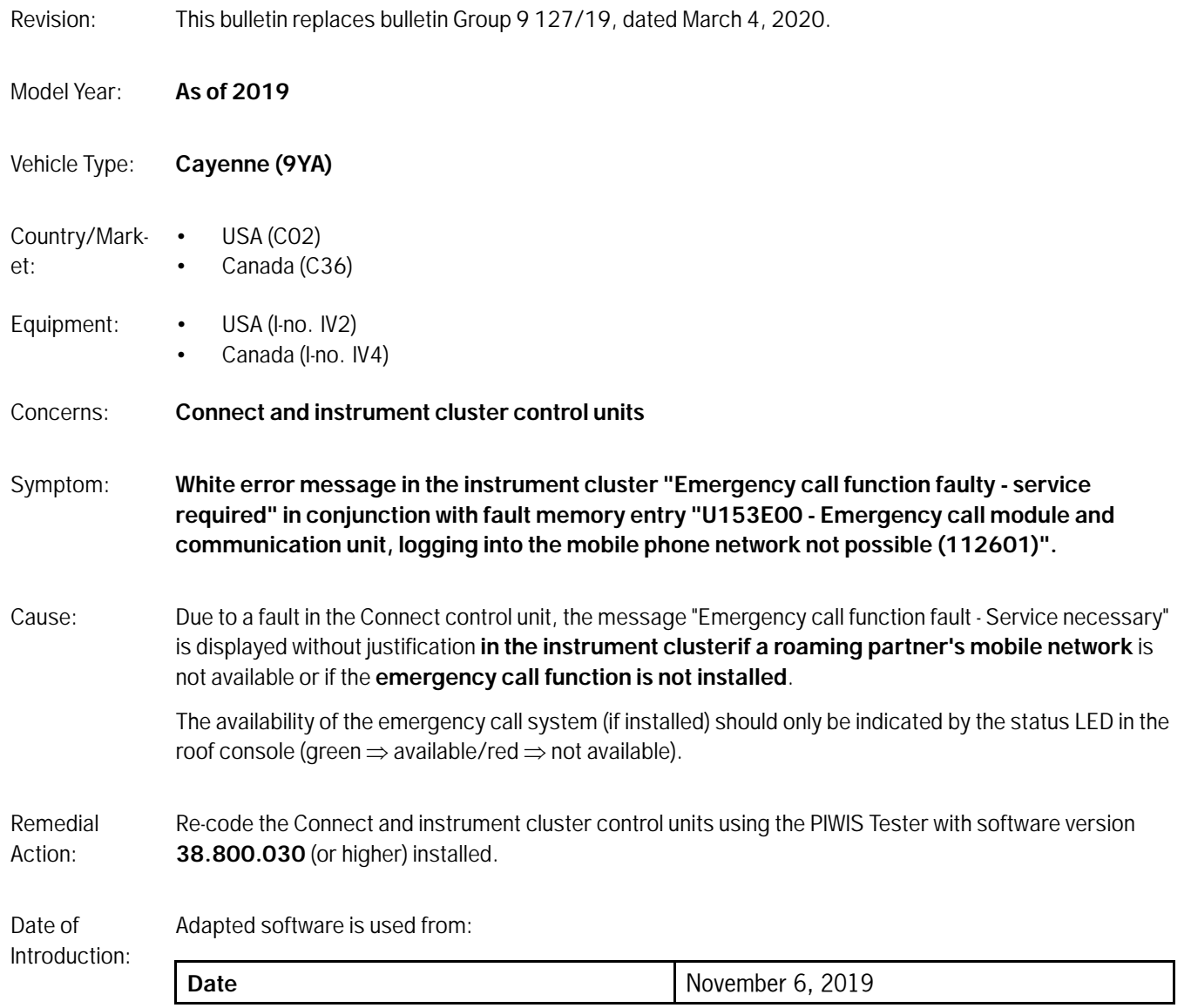

#### **Required tools**

Tool: • Battery charger with a current rating of **at least 90 A** and - if required - **also** with a **current and voltage controlled charge map** for lithium starter batteries, e.g. **VAS 5908 90 A battery charger**

• **9900 - PIWIS Tester 3** with PIWIS Tester software version **38.800.030** (or higher) installed

#### **Re-coding Connect and instrument cluster control units**

#### **NOTICE**

**Fault entry in the fault memory and/or control unit coding aborted due to low-voltage.**

- **Increased current draw during diagnosis or control unit coding can cause a drop in voltage, which can result in one or more fault entries and the abnormal termination of the coding process.**
- **Before starting control unit coding, connect a suitable battery charger with a current rating of at least 90 A to the vehicle.**

#### **NOTICE**

**Coding will be aborted if the WLAN connection is unstable.**

- **An unstable WiFi connection can interrupt communication between the PIWIS Tester and the vehicle communication module (VCI). As a result, coding may be aborted.**
- **During control unit coding, always connect the PIWIS Tester to the vehicle communication module (VCI) via the USB cable.**

#### **NOTICE**

**Control unit coding will be aborted if the driver's key is not recognized**

- **If the driver's key is not recognized in the vehicle, coding cannot be started or will be interrupted.**
- $\Rightarrow$  Place the driver's key with the back facing down in the area in front of the storage compartment under **the armrest (emergency start tray) in order to guarantee a permanent radio link between the vehicle and driver's key.**

#### **NOTICE**

**Use of a PIWIS Tester software version that is older than the prescribed version**

- **Measure is ineffective**
- **Always use the prescribed version or a higher version of the PIWIS Tester software for control unit coding.**

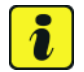

#### **Information**

The procedure described here is based on the PIWIS Tester 3 software version **38.750.015**.

The PIWIS Tester instructions take precedence and in the event of a discrepancy, these are the instructions that must be followed. A discrepancy may arise with later software versions for example.

## Mar 24, 2022<br>Page 2 of 3 **AfterSales**

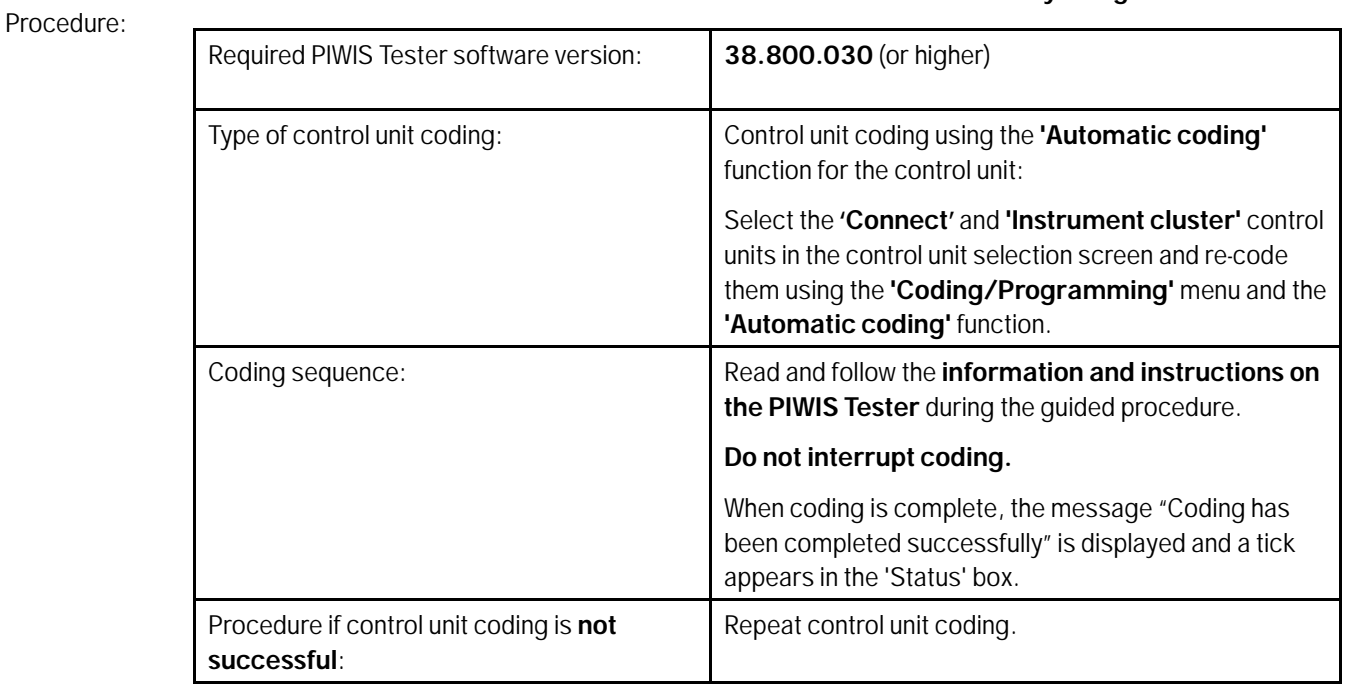

**Re-code the Connect and instrument cluster control units automatically using the PIWIS Tester.**

#### **Invoicing**

Work

Invoicing: For documentation and warranty invoicing, enter the labor operations and PQIS coding specified below in the warranty claim:

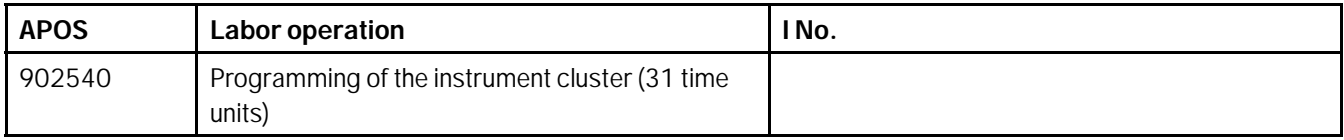

PQIS coding:

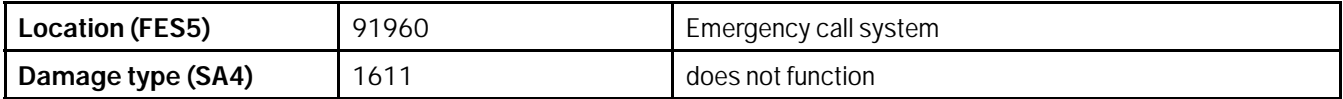

**Important Notice:** Technical Bulletins issued by Porsche Cars North America, Inc. are intended only for use by professional automotive technicians who have attended Porsche service training courses. They are written to inform those technicians of conditions that may occur on some Porsche vehicles, or to provide information that could assist in the proper servicing of a vehicle. Porsche special tools may be necessary in order to perform certain operations identified in these bulletins. Use of tools and procedures other than those Porsche recommends in these bulletins may be detrimental to the safe operation of your vehicle, and may endanger the people working on it. Properly trained Porsche technicians have the equipment, tools, safety instructions, and know-how to do the job properly and safely. Part numbers listed in these bulletins are for reference only. The work procedures updated electronically in the Porsche PIWIS diagnostic and testing device take precedence and, in the event of a discrepancy, the work procedures in the PIWIS Tester are the ones that must be followed. © 2022 Porsche Cars North America, Inc.

**AfterSales** Mar 24, 2022